新着図書お知らせサービス

新着図書お知らせサービスは、お好みの新着図書情報をメールでお知らせするサービスです。 たとえば、書名などに「フランス語」という言葉が入っている本、作者が「川端康成」の本など、 好きな言葉や作者などを登録しておけば、該当する本が図書館に入ったときに、 メールでお 知らせします。(配信頻度:毎週土曜日)

※ ご登録の条件で、お知らせする本がないときには、メールは配信されません。

※ 対象は図書のみです。雑誌や CD は対象外となります。

※ 「大人の本だけ」、「子どもの本だけ」についてお知らせすることはできません。

【設定方法】

①My ライブラリにログインします。 「新着図書お知らせサービス」の「設定」をクリックします。

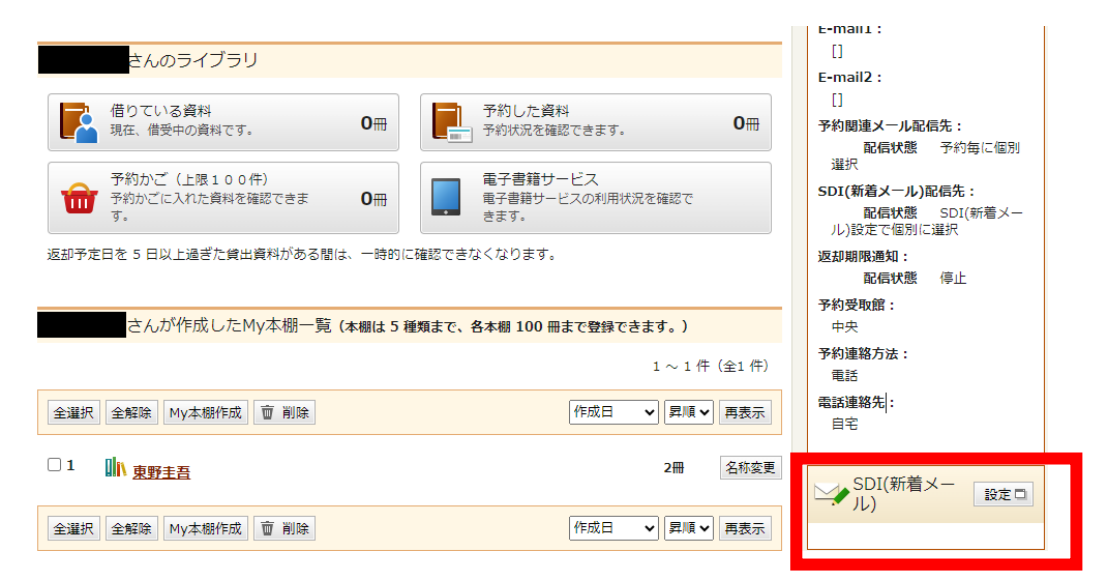

## ➁「新規登録」をクリック

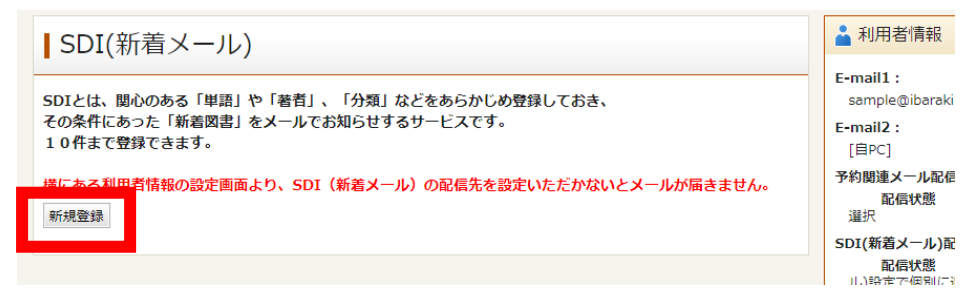

③条件の入力

SDI(新着メール)タイトル:ここで入力したタイトルで、メールが配信されます。

必ず、一つは以下の条件を設定してください。

【キーワード】タイトル、著者、出版者、件名、シリーズ名に含まれる言葉から検索します。 【一般件】「○○についての本」を検索します。タイトルにその言葉が入っていないものも検索で きますが、「一般件名」で検索できる言葉は決まっているので、検索結果が0になった場合は 別の言葉に言い換えるか、タイトルやキーワードで検索します。 【個人件名】「○○(人名)」についての本(例:『東野圭吾公式ガイド』) 【分類】NDC(日本十進分類法)で検索します。

結果が多い場合は、さらに条件を絞ることができます。

【分類:参照選択】

「分類:参照選択」をクリックすると、「分類選択」画面が開きます。

興味のあるジャンルの分類選択で指定すると、同じジャンルの本だけに限定できます。

【最大抽出件数】

1 通のメールに記載される図書数の上限を、「10 件」「25 件」「50 件」から選択します。 上限を超えた場合、それ以降の本は記載されません

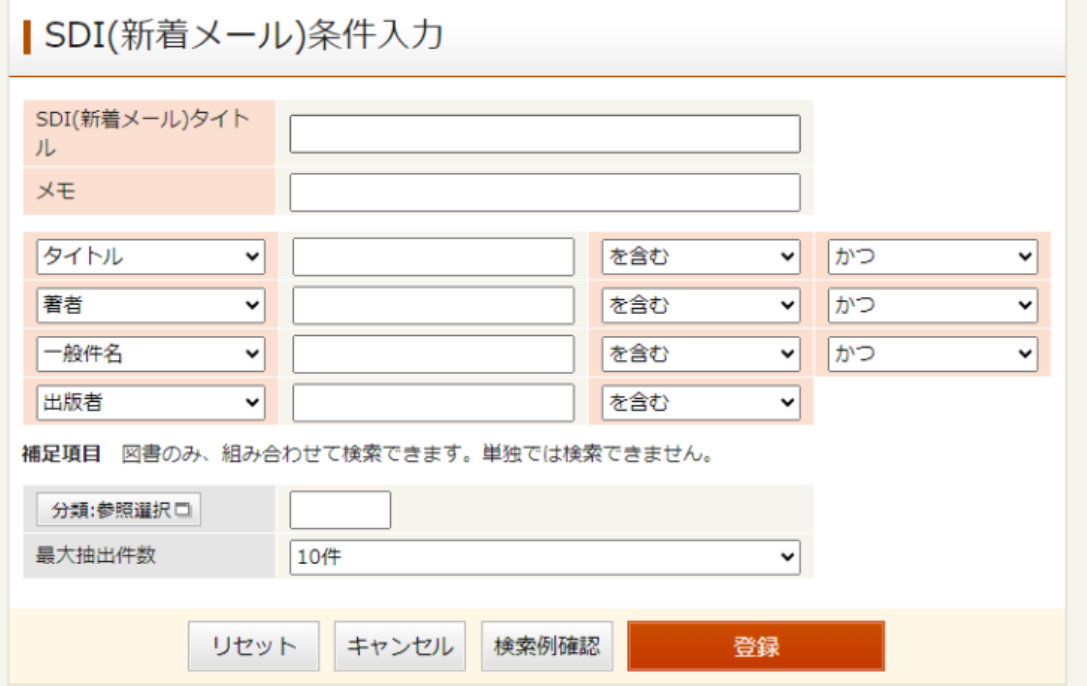

④登録

条件を入力したら【登録】をクリックし、登録内容確認画面で内容を確認し、もう一度【登録】を クリックします。

## 【新着図書お知らせサービス登録の変更】

【設定方法】①の手順で、SDI(新着メール)に入ってください。

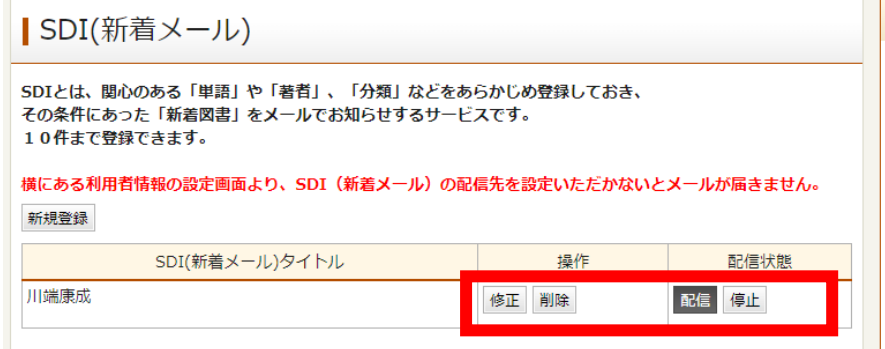

・配信を一時的に止めたいとき

配信状態で「停止」を指定します。

- ・「新着図書お知らせサービス」の条件指定などを変更したいとき 操作欄の「修正」ボタンを押すと、「新着図書お知らせサービス条件入力」画面が開きます。
- ・ 「新着図書お知らせサービス」のタイトルを完全に削除したいとき 操作欄の「削除」ボタンをクリックします

## 【配信先メールの設定方法】

①マイライブラリの利用者情報の【設定】をクリックします。

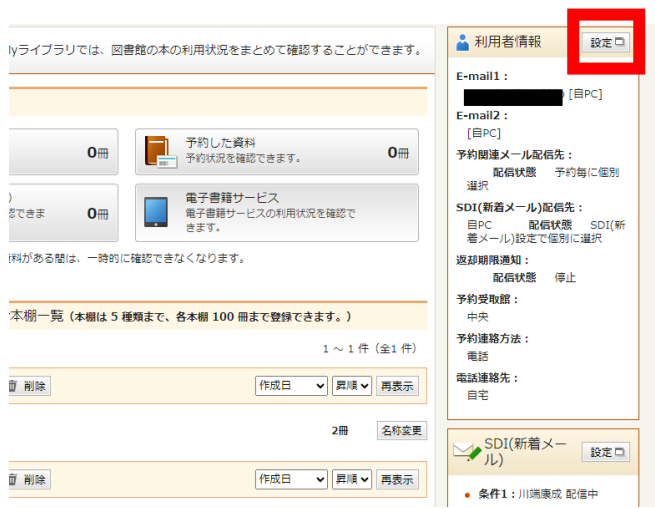

➁E-mail にメールアドレスを入力します。 ③SDI(新着メール)の配信先にチェックをいれてください。 ④【更新】をクリックします。

⑤確認画面で内容を確認し【更新】をクリックします。

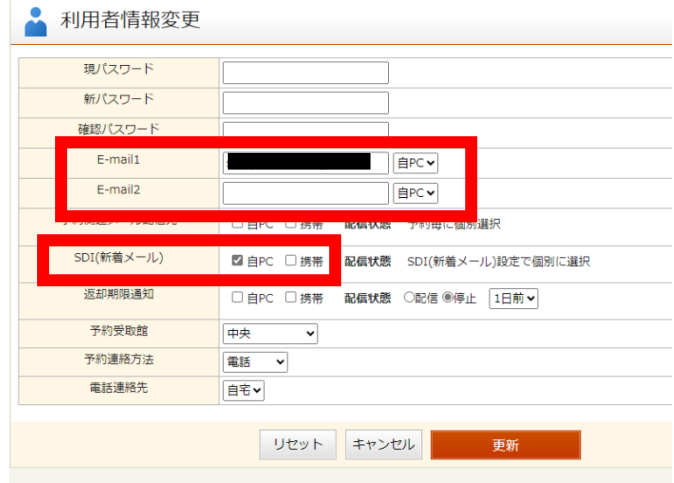